# **ЭЛЕМЕНТ ДИСТАНЦИОННОГО УПРАВЛЕНИЯ АДРЕСНЫЙ**

**«ЭДУ 513-3АМ исп.01»**

# **ИСО 9001**

Этикетка АЦДР.425211.008-01 ЭТ

### **1 ОСНОВНЫЕ ТЕХНИЧЕСКИЕ ДАННЫЕ**

### **1.1 Общие сведения**

Элемент дистанционного управления адресный «ЭДУ 513-ЗАМ исп.01» АЦДР.425211.008-01 (в дальнейшем – ЭДУ) применяется с контроллером двухпроводной линии связи «С2000-КДЛ» или «С2000-КДЛ-2И» (в дальнейшем – КДЛ) в составе интегрированной системы охраны «Орион», предназначен для подачи аварийных сигналов, а также сигналов, по которым осуществляется разблокирование эвакуационных выходов. Электропитание и информационный обмен ЭДУ осуществляются по двухпроводной линии связи (ДПЛС) КДЛ. ЭДУ поддерживает протокол двухпроводной линии связи ДПЛС\_v2.xx и позволяет передавать значение напряжения ДПЛС в месте своего подключения. Версия программного обеспечения ЭДУ – v.1.00.

Имеется возможность пломбирования защитного стекла.

ЭДУ рассчитан на непрерывную круглосуточную работу, относится к восстанавливаемым, периодически обслуживаемым изделиям.

### **1.2 Основные технические данные 1.3 Комплектность**

- 
- 
- 3) Время технической готовности, с
- 
- 
- 
- 
- 8) Масса, кг **-** не более 0,15.

9) Содержание драгоценных материалов: не требует учёта при хранении, списании и утилизации.

- 1) Напряжение питания ДПЛС, В **-** от 8 до 11. Комплектность *индивидуальной* поставки:
- 2) Потребляемый ток, мА **-** не более 0,5. «ЭДУ 513-ЗАМ исп.01» **-** 1 шт.;<br>3) Время технической готовности, с **-** не более 15. этикетка АЦДР.425211.008-01 ЭТ 1 экз.; 4) Степень защищённости оболочки **-** IР41. – ключ специальный **-** 1 шт.; 5) Диапазон рабочих температур, °С **-** от минус 30 до +55. – шуруп 1-4×30.20.019 ГОСТ 1144-80 **-** 2 шт.; 6) Температура транспортировки и хранения, °С **-** от минус 50 до +55. – дюбель 8×30 **-** 2 шт.; 7) Габаритные размеры, мм **-** не более 94×90×33. – упаковка индивидуальная **-** 1 шт. Комплектность *групповой* поставки: – «ЭДУ 513-ЗАМ исп.01» **-** 10 шт.;
	- этикетка АЦДР.425211.008-01 ЭТ **-** 1 экз.;<br>– ключ специальный **-** 10 шт.: – ключ специальный **-** 10 шт.;
	- шуруп 1-4×30.20.019 ГОСТ 1144-80 **-** 20 шт.;
	- дюбель 8×30 **-** 20 шт.;
	- упаковка индивидуальная **-** 10 шт.;
	- упаковка групповая **-** 1 шт.
	-

# **2 УКАЗАНИЯ ПО ЭКСПЛУАТАЦИИ**

### **2.1 Схема внешних соединений**

выходами указаны в эксплуатационных документах на КДЛ, или «С2000М» и АРМ «Орион Про».

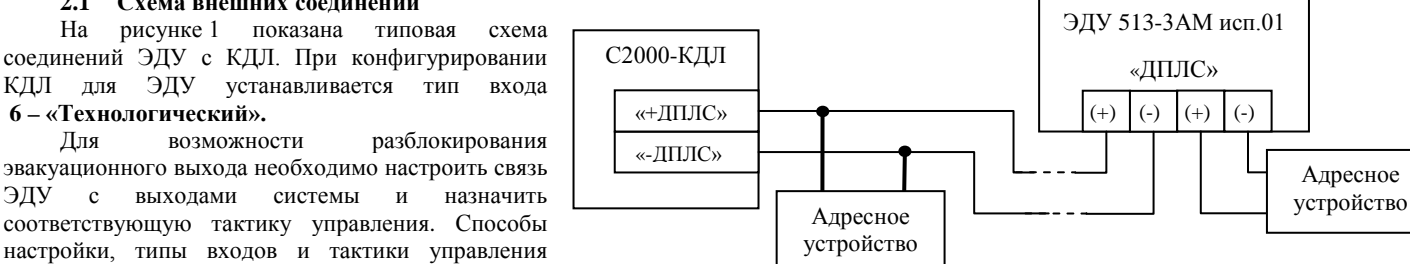

**Рисунок 1**

**Внимание:** при использовании ЭДУ в целях разблокирования выходов, во избежание длительных задержек (1 секунда или более) на открытие двери, рекомендуется использовать в ДПЛС не более 12 адресов, а для управления замками эвакуационных выходов использовать адресные сигнально-пусковые блоки (напр. «С2000-СП2»), подключённые к тому же КДЛ и настроенные на локальное управление выходами.

### **2.2 Монтаж ЭДУ**

**6 – «Технологический».**

ЭДУ крепится двумя шурупами к ровной вертикальной плоскости, соблюдая требования СНиП.

Провода, проходящие под ЭДУ, должны проходить свободно, не пережимаясь им.

- На рисунке 5 показан внешний вид ЭДУ (без защитного стекла):
- **1** отверстие для взведения, сработавшего ЭДУ;
- **2** отверстие для вскрытия корпуса ЭДУ;
- **3** ключ специальный для взведения сработавшего ЭДУ, оснащённый выступом для вскрытия корпуса;
- **4** кнопка формирования события «Нарушение технологического ШС»;
- **5** место установки пломбы.

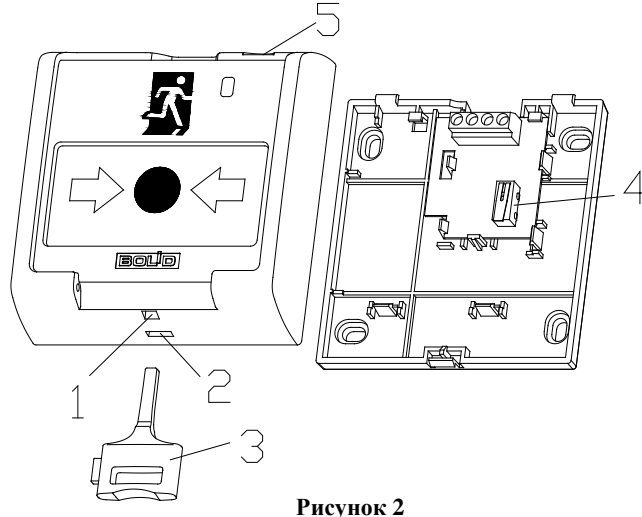

### **2.3 Индикация режимов работы**

В таблице 1 приведены описания способов индикации режимов работы ЭДУ.

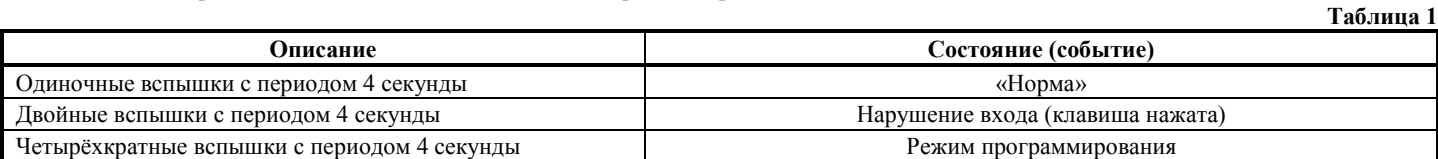

### **2.4 Задание адреса ЭДУ**

ЭДУ обеспечивает хранение адреса обмена по ДПЛС в энергонезависимой памяти. Диапазон адресов – от 1 до 127. ЭДУ поставляется с адресом 127.

Для задания адресов необходимо с пульта «С2000М» или персонального компьютера послать одну из команд на КДЛ:

– «Программирование адреса устройства»;

– «Смена адреса устройства».

Командой «Программирование адреса устройства» можно задать адрес ЭДУ независимо от того, какой ему адрес присвоен на данный момент. Это может быть использовано в случае назначения одинаковых адресов двум и более устройствам. Для этого необходимо с пульта или компьютера подать команду на программирование с номером требуемого адреса. Светодиодный индикатор ЭДУ перейдёт в режим четырёхкратных миганий с периодом 4 секунды. После этого в течение не более 5 минут открыть корпус ЭДУ и, используя кнопку формирования события «Нарушение технологического ШС» (см. рис. 2, позиция 4), набрать комбинацию из 3-х длинных (более 1 с, но менее 3 с) и 1-го короткого нажатия (менее 0,5 с). При этом на пульте или компьютере отобразятся события о потери связи с устройством по старому адресу и о восстановлении связи с устройством по запрограммированному адресу. Если устройства имели одинаковый адрес, то сообщения о потери связи по старому адресу не будет.

Если же необходимо сменить адрес ЭДУ с заранее известным адресом, то для этого надо воспользоваться командой «Смена адреса устройства». Для этого с пульта или компьютера нужно послать команду на смену адреса с указанием старого и нового адреса ЭДУ. При этом на пульте или компьютере отобразятся события о потери связи с ЭДУ по старому адресу и восстановлении связи с ЭДУ по заданному адресу.

### **2.5 Испытания ЭДУ**

2.5.1 О проведении испытаний необходимо известить соответствующие организации.

2.5.2 Произвести срабатывание ЭДУ нажатием на клавишу. При этом зафиксировать переход светового индикатора ЭДУ в режим парных миганий с периодом 4 секунды, указывающий на срабатывание и появление сообщения о нарушении входа по адресу ЭДУ на пульте «С2000М» или АРМ «Орион Про» (компьютере).

2.5.3 Перевести ЭДУ в состояние «Норма» взведением клавиши с помощью специального ключа. Зафиксировать переход светового индикатора ЭДУ в режим одиночных миганий и появление сообщения о восстановлении входа по адресу ЭДУ на пульте «С2000М» или АРМ «Орион Про» (компьютере).

2.5.4 Если сообщения о нарушении и восстановлении входа не поступают на пульт или компьютер, значит, ЭДУ неисправен и его необходимо заменить.

2.5.5 Выполнить пункты 2.5.2 - 2.5.4 не менее трёх раз.

2.5.6 После испытаний убедиться, что ЭДУ готов к работе и известить соответствующие организации о готовности системы к штатной работе.

2.5.7 Проводить проверку срабатывания ЭДУ не реже чем раз в три месяца.

### **Все испытания проводить с заведомо исправным оборудованием!**

### **3 ТЕХНИЧЕСКОЕ ОБСЛУЖИВАЕНИЕ**

Техническое обслуживание ЭДУ должно проводиться специалистами, имеющими группу по электробезопасности не ниже 3.

Ежегодные работы по техническому обслуживанию включают:

– проверку целостности корпуса ЭДУ, надёжности креплений, контактных соединений;

– очистку контактных соединений и корпуса ЭДУ от пыли, грязи и следов коррозии;

– проверку работоспособности согласно методике, приведенной в пункте 2.5 настоящего документа.

Техническое обслуживание ЭДУ необходимо проводить не реже одного раза в год или при поступлении от ЭДУ двух и более ложных тревог в течение 30 дней.

### **4 ГАРАНТИИ ИЗГОТОВИТЕЛЯ (ПОСТАВЩИКА)**

4.1 Средний срок службы «ЭДУ 513-3АМ исп.01» – не менее 10 лет.

4.2 Гарантийный срок эксплуатации – 18 месяцев со дня ввода ЭДУ в эксплуатацию, но не более 24 месяцев со дня выпуска изготовителем.

4.3 При затруднениях, возникающих при настройке и эксплуатации изделия, рекомендуется обращаться в техподдержку по многоканальному телефону (495) 775-71-55 или по электронной почте **[support@bolid.ru.](mailto:support@bolid.ru)**

4.4 При гарантийном возврате изделия к нему обязательно должен быть приложен акт с описанием неисправности.

Рекламации направлять по адресу: ЗАО НВП «Болид», Россия, 141070, Московская область, г. Королёв, ул. Пионерская, д. 4.

**Тел./факс: (495) 775-71-55** (многоканальный), **777-40-20**, **516-93-72**.

**E-mail: [info@bolid.ru](mailto:info@bolid.ru)**, **Техническая поддержка: [support@bolid.ru](mailto:support@bolid.ru)**, **http:/[/bolid.ru](http://www.bolid.ru/)**.

### **5 СВЕДЕНИЯ О СЕРТИФИКАЦИИ**

5.1. «ЭДУ 513-ЗАМ исп.01» соответствует требованиям Технического регламента Таможенного союза ТР ТС 020/2011 и имеет декларацию о соответствии: ТС № RU Д-RU.МЕ61.В.00357.

5.2.Производство «ЭДУ 513-3АМ исп.01» имеет сертификат соответствия ГОСТ ISO 9001-2011 № РОСС RU.ИК32.К00153.

# **6 ОТЛИЧИЯ ОТ ПРЕДЫДУЩИХ ВЕРСИЙ**

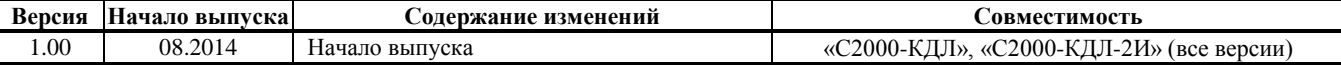

# **7 СВИДЕТЕЛЬСТВО О ПРИЁМКЕ И УПАКОВЫВАНИИ**

Элементы дистанционного управления адресные «ЭДУ 513-ЗАМ исп.01» АЦДР.425211.008-01 (заводские номера указаны внутри корпуса каждого ЭДУ) приняты в соответствии с обязательными требованиями государственных стандартов и действующей технической документации, признаны годными для эксплуатации и упакованы ЗАО НВП «Болид».

Ответственный за приёмку и упаковывание

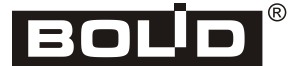

Произведено ЗАО НВП «БОЛИД» РОССИЯ

ОТК \_\_\_\_\_\_\_\_\_\_\_\_\_\_\_\_\_\_\_\_\_\_\_\_\_\_\_\_\_\_\_\_\_\_\_\_\_\_\_\_\_\_\_ \_\_\_\_\_\_\_\_\_\_\_\_\_\_\_\_\_\_\_\_\_\_\_\_\_\_\_\_\_\_\_\_\_\_\_\_\_

Ф.И.О. число, месяц, год